## **Study Abroad and Transfer Coursework Approval**

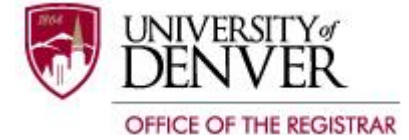

Study abroad and transfer coursework approvals can be obtained online through your PioneerWeb account.

## **First, check to see if your course has been approved previously:**

- 1. Go to Pioneer Web[: https://pioneerweb.du.edu](https://pioneerweb.du.edu/)
- 2. Enter your DU ID and Passcode
- 3. Click on the 'myWeb' tab
- 4. Click on 'Student' link
- 5. Click on 'Approved Study Abroad & Transfer Courses' link

**If it has not been previously approved**, go to PioneerWeb, click the 'myWeb' tab, click 'Student,' then 'Student Records,' then 'Request Coursework Approval.'

**\*Note: you will need a course description to upload or a web address with the description to reference. If you are appealing a previous transfer decision, you will need to submit a syllabus as part of your appeal.** 

You will be notified via email when a decision has been made. Please review the decision online: PioneerWeb> myWeb> Student> Student Records> View Coursework Approval Status.